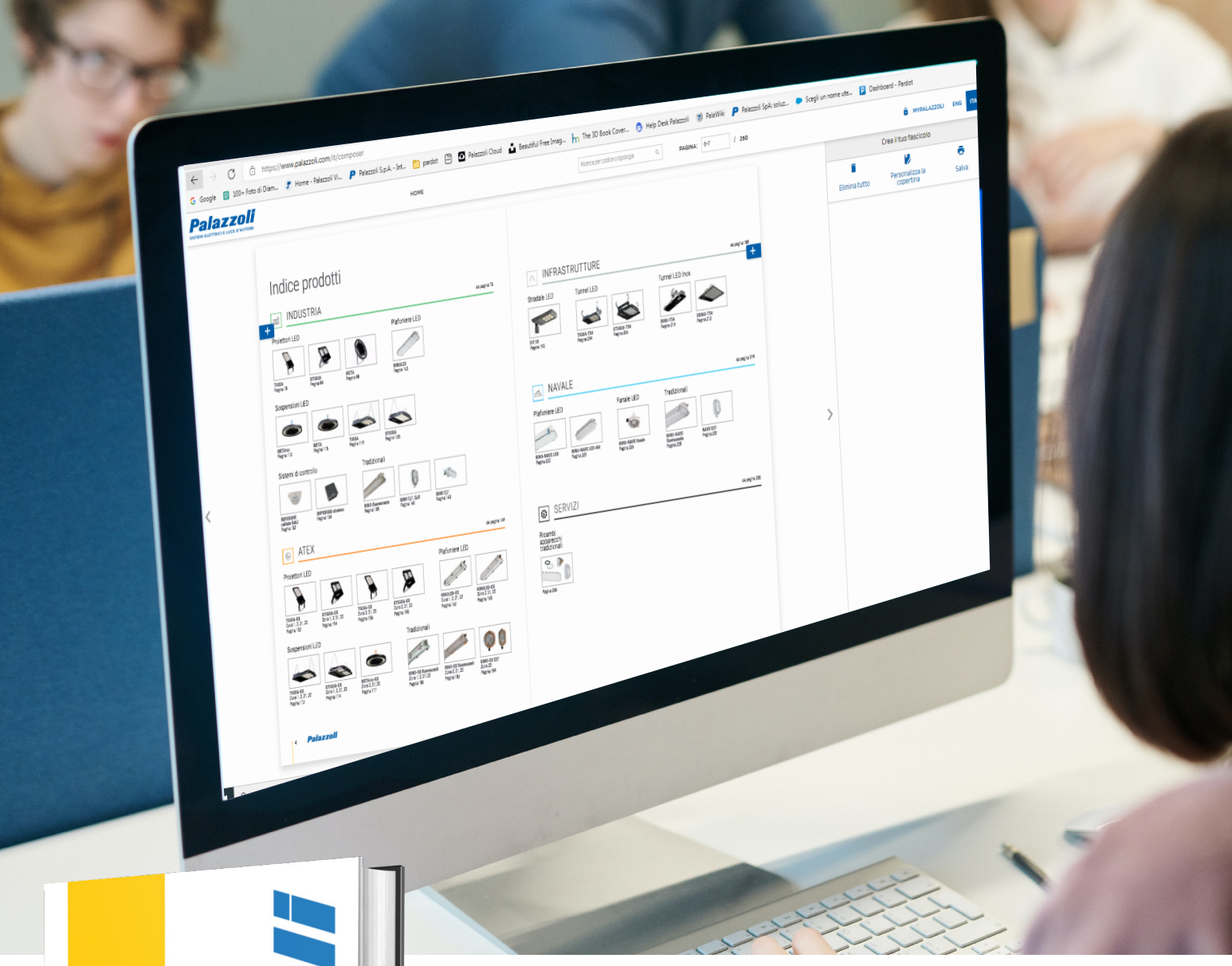

CATALOGO 2022

ILLUMINAZIONE

**INDUSTRIA** ATEX

INFRASTRUTTURE NAVALE

**Palazz** 

# Manuale d'uso LIGHTING CATALOG COMPOSER 2022

Crea, personalizza e salva il tuo fascicolo tecnico

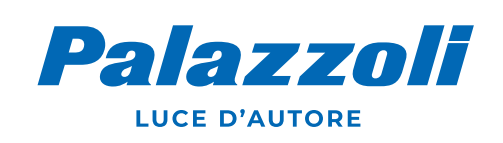

## IL LIGHTING CATALOG COMPOSER

permette di personalizzare, creare, archiviare e spedire i propri fascicoli tecnici in formato pdf.

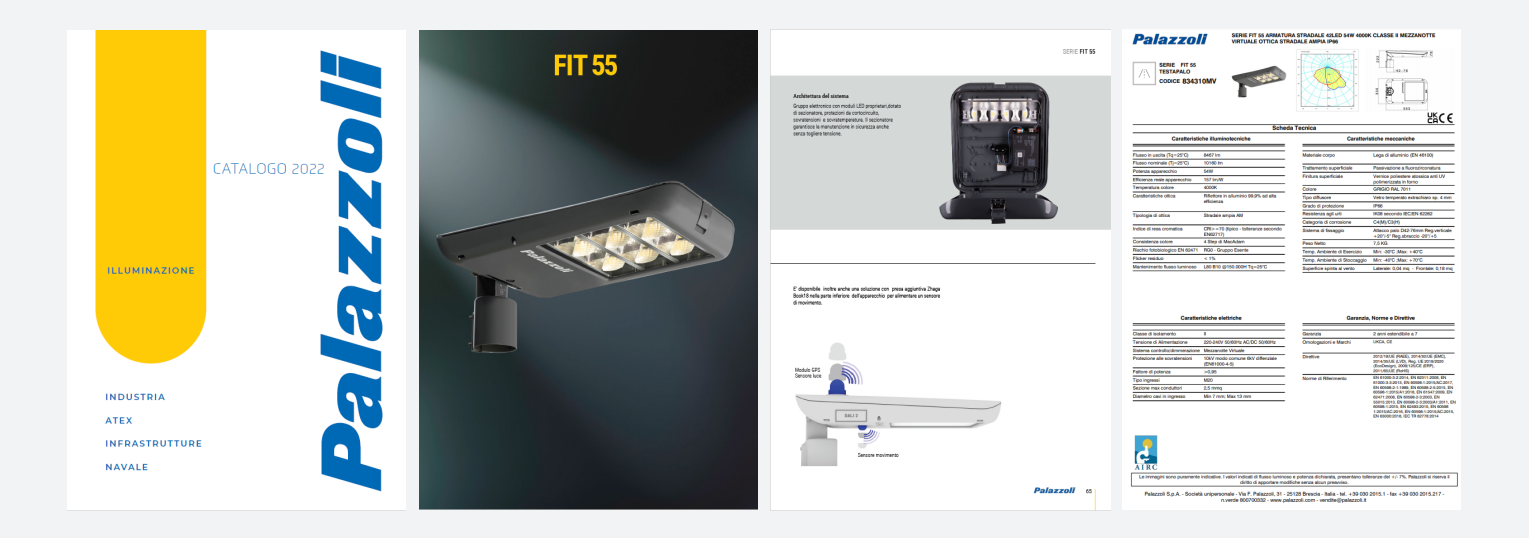

Il software è fruibile online al seguente link:

## hiips://www.palazzoli.com/it/composer

Questo programma permette di creare documenti elettronici per descrivere nel dettaglio le scelte progettuali tramite le pagine pdf del Catalogo Illuminazione 2022 ed i datasheet sempre aggiornati dei prodotti di illuminazione.

È utilizzabile da computer e compatibile coi principali browser: Chrome, Edge, Safari, Mozilla.

Il programma è residente sul sito palazzoli.com raggiungibile dalla home page con il comando «CATALOG COMPOSER ».

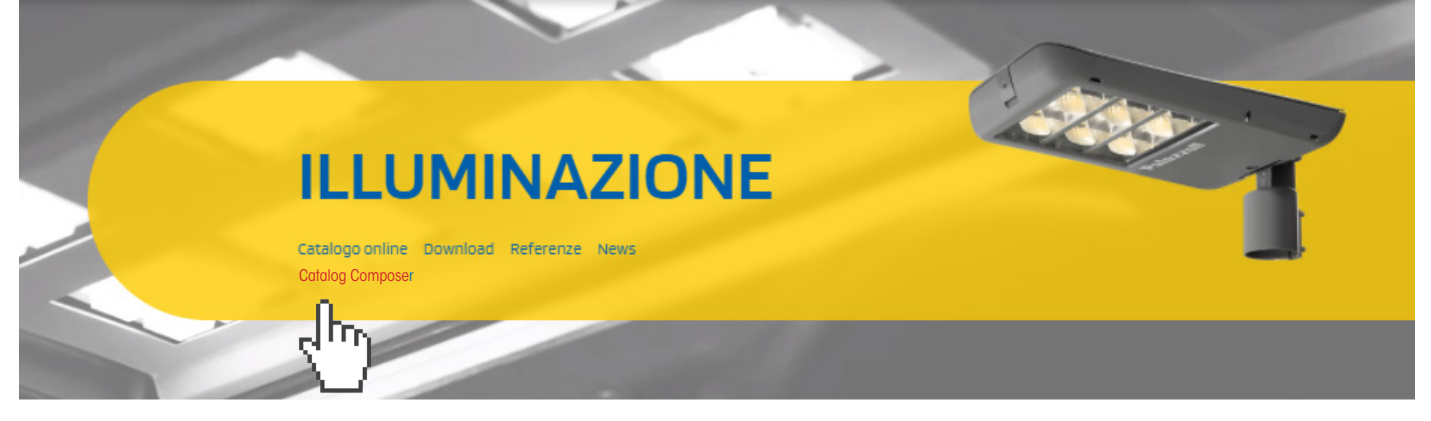

### Personalizzazione copertina

Un comando posto alla destra dello schermo consente di personalizzare la copertina del proprio fascicolo

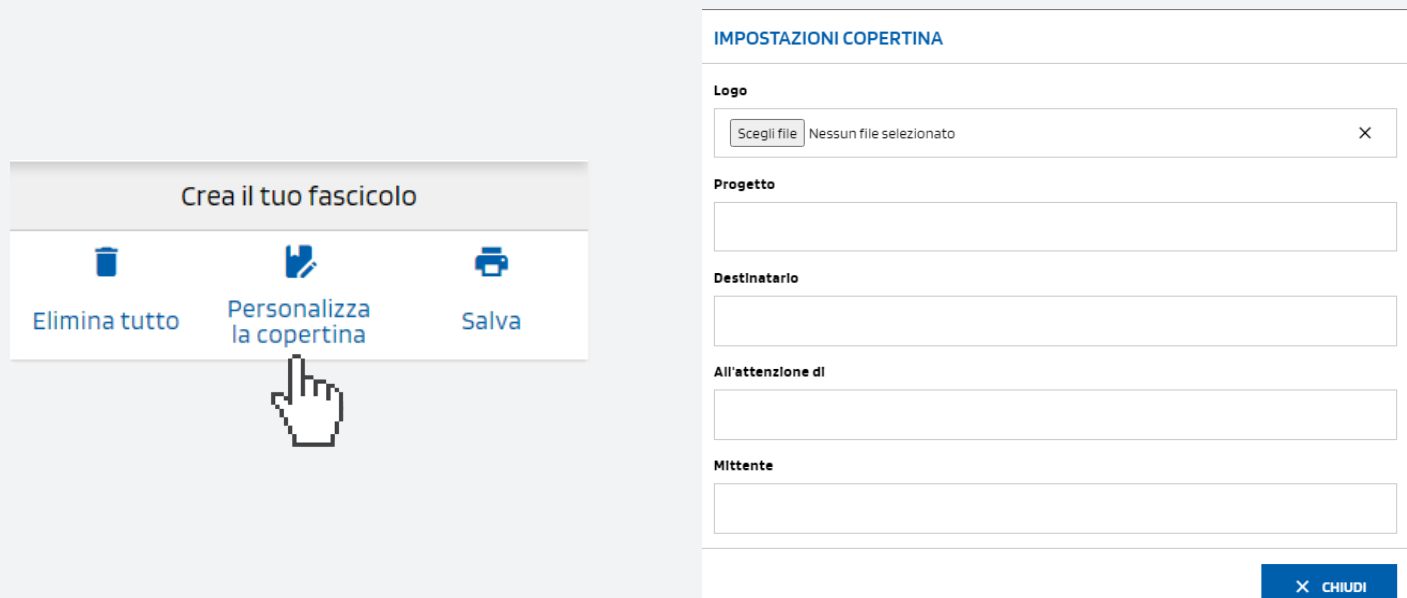

### I campi sulla copertina

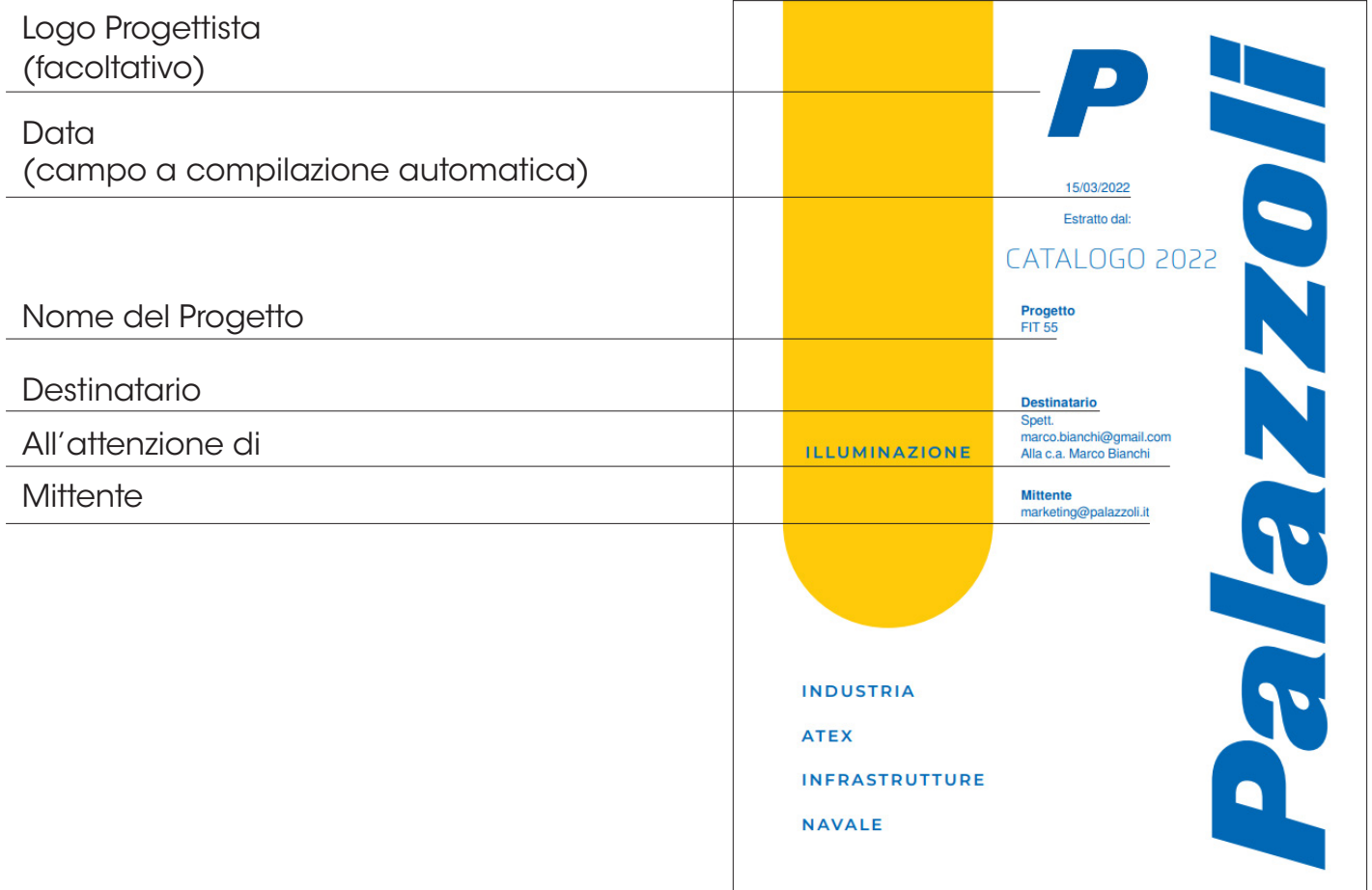

#### La ricerca

In apertura il software presenta l'indice delle famiglie e dei prodotti:

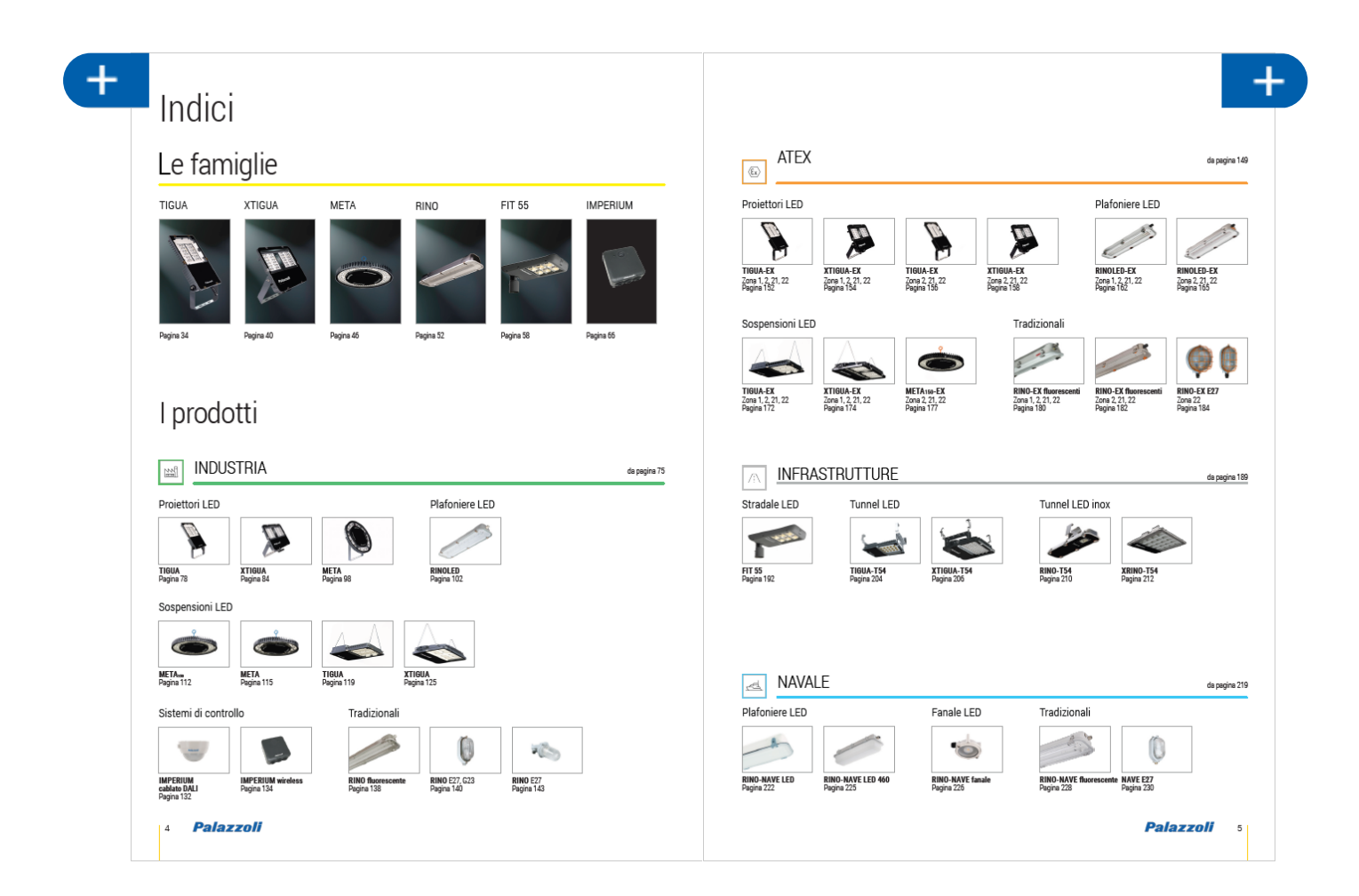

#### Il catalogo è navigabile nei seguenti modi:

- 1) Cliccando sulla fotografia dei prodotti;
- 2) Cliccando sul numero di pagina;
- 3) Sfogliando il catalogo con il mouse o con la tastiera.

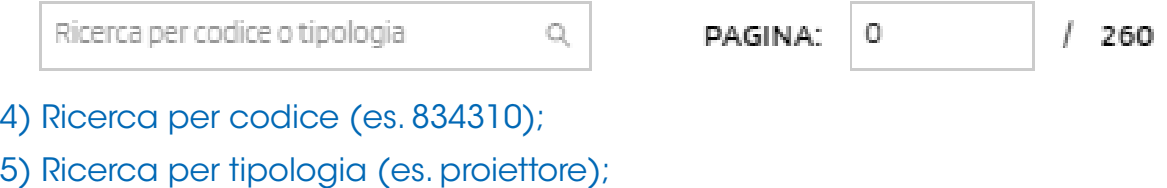

- 6) Ricerca per nome della serie (es. FIT 55);
- 7) Ricerca per pagina (es. 199);

#### Palazzoli  $\Delta$

#### Crea il tuo fascicolo

Quando viene evidenziata sullo schermo la pagina di interesse, premendo sul comando  $\Box$  posto in alto a destra e in alto a sinistra delle pagine, si inizia il processo di creazione del proprio fascicolo tecnico.

#### $\pm$ Aggiungendo le pagine con il comando le pagine vengono inserite nell'area "Crea il tuo fascicolo":

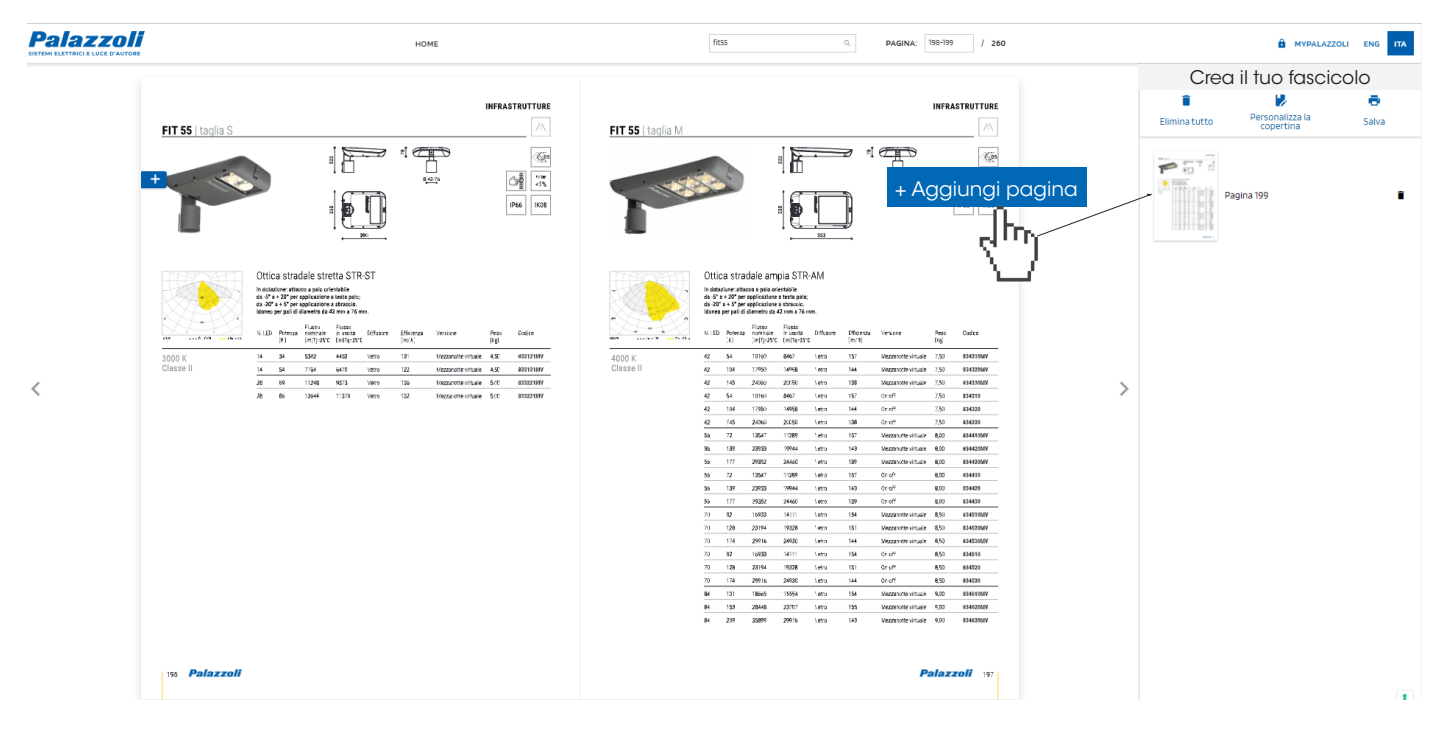

#### Per aggiungere i datasheet dinamici, cliccare sul codice del prodotto di interesse:

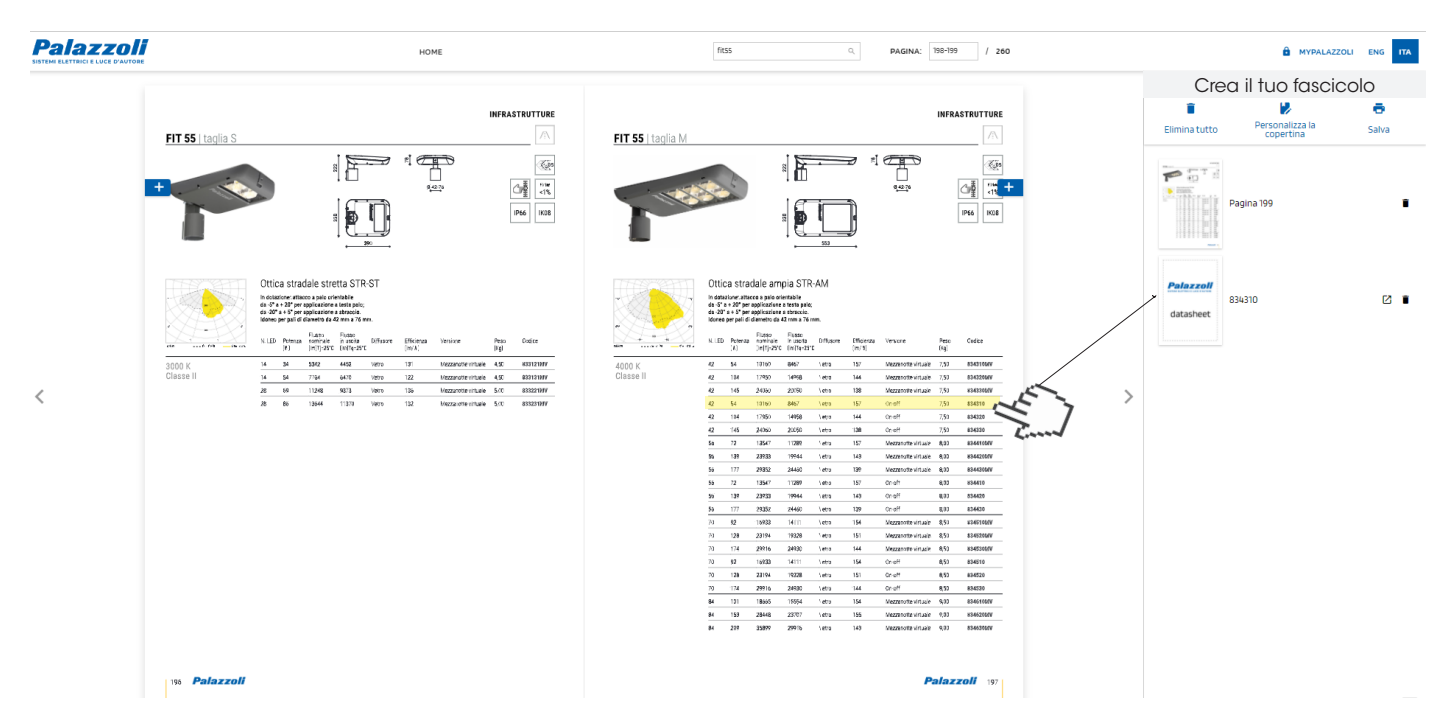

Le pagine del proprio fascicolo tecnico possono essere spostate o eliminate.

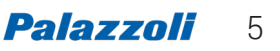

Quando è terminato l'inserimento delle pagine del catalogo illuminazione e dei datasheet è possibile salvare il fascicolo

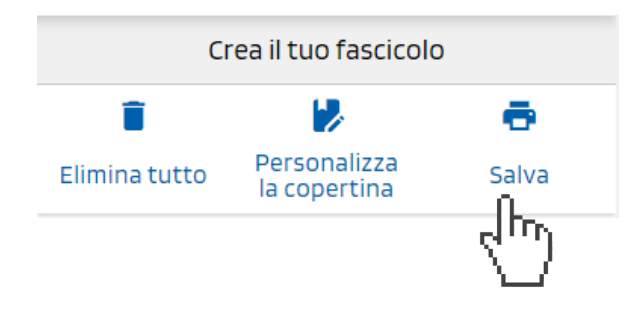

Il programma richiederà l'inserimento della email alla quale inviare il link per scaricare il fascicolo:

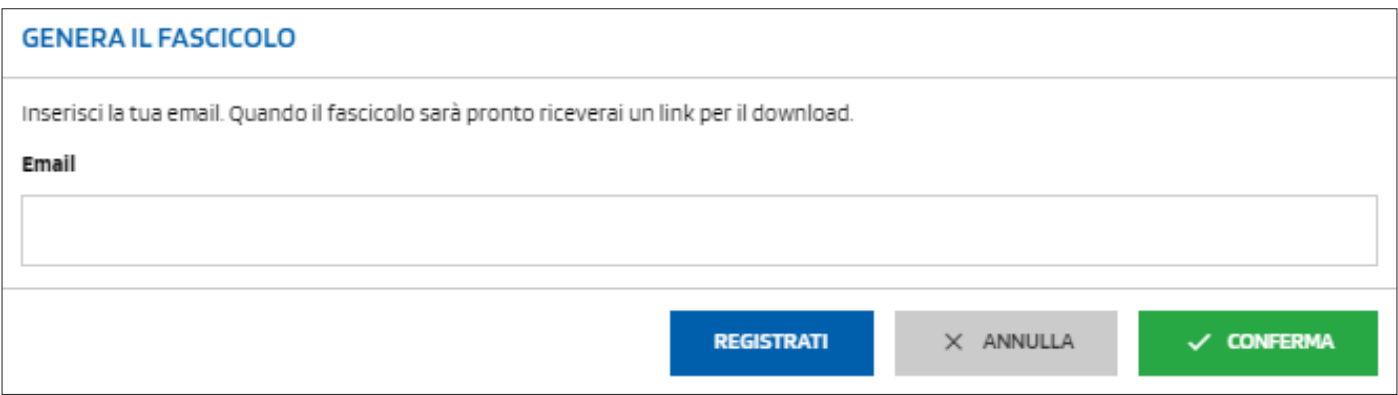

### I Vantaggi del REGISTRATI all'area MyPalazzoli

Nell'area MyPalazzoli trovi archiviati e ordinati i tuoi fascicoli tecnici sempre disponibili da utilizzare Registrati subito a MyPalazzoli